# **Database Austin**

# त्वरित शुरुआत: आश्रय प्रबंधक

# <u>खुला स्रोत आश्रय प्रबंधन</u>

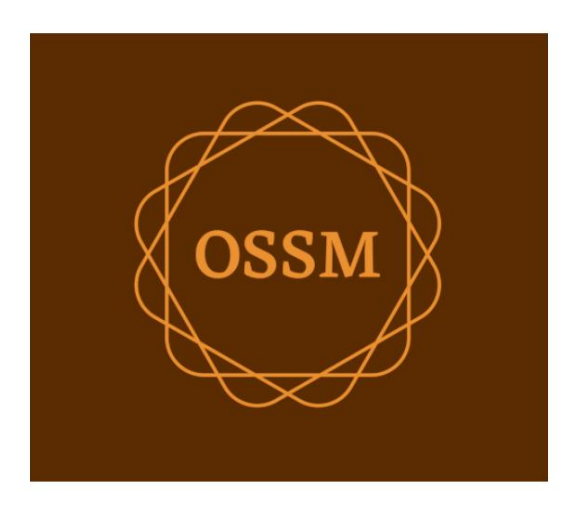

ossm@dboustin.com www.dboustin.com

28 सितंबर, 2022

### विषयसूची

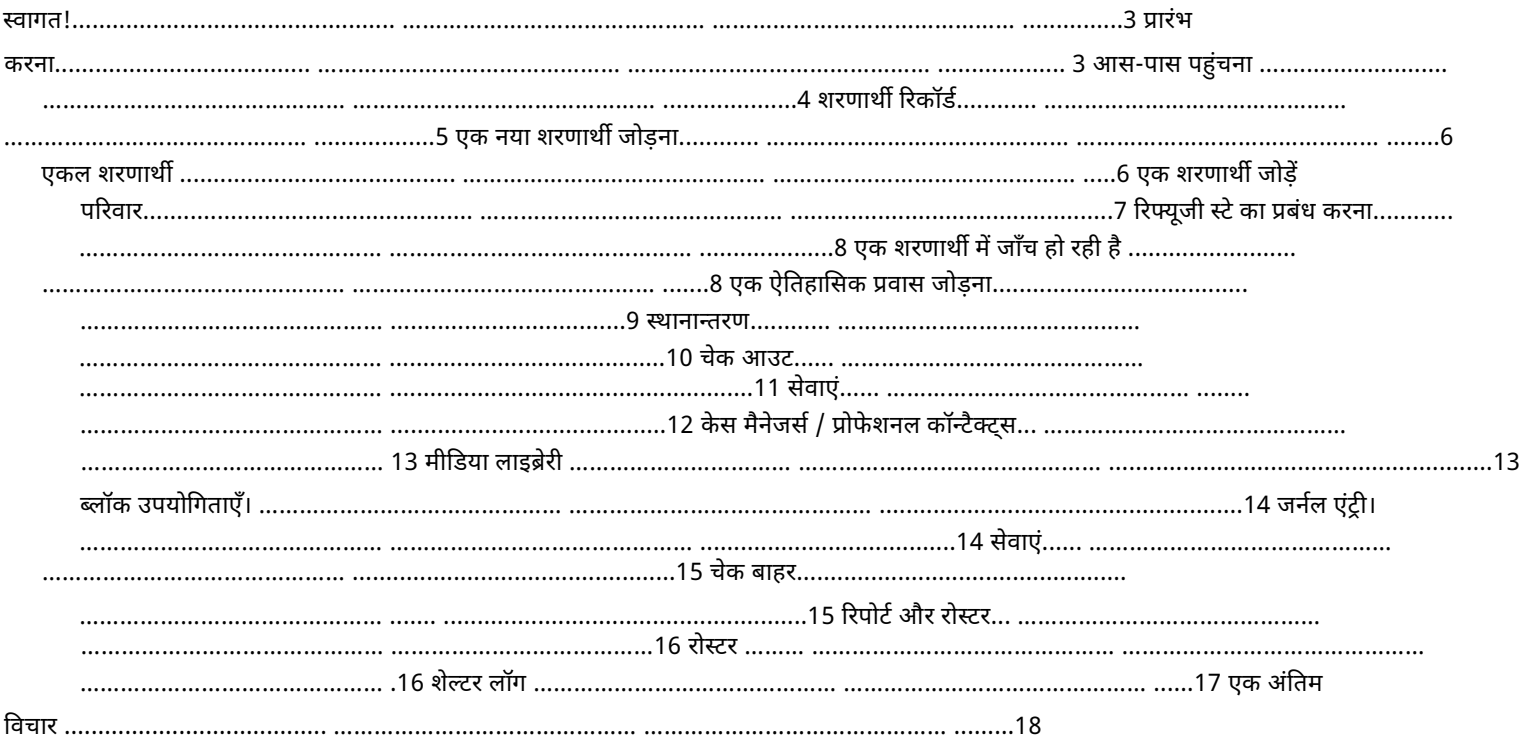

## स्वागत!

ओपन सोर्स शेल्टर मैनेजर (OSSM) में आपका स्वागत है। हम आशा करते हैं कि जब आप शरणार्थियों की सहायता करने के महत्वपूर्ण कार्य के बारे में जानेंगे तो यह कार्यक्रम आपके आश्रय के डेटा को प्रबंधित करने में आपकी सहायता करेगा।

यह मार्गदर्शिका आश्रय प्रबंधकों को OSSM का उपयोग करके शरणार्थियों का प्रबंधन शीघ्रता से आरंभ करने में सहायता करेगी।

यदि आपको OSSM आश्रय प्रबंधक कार्यक्रम के लिए पूर्ण विवरण की आवश्यकता है, तो कृपया https://www.dbaustin.com/blog/refugee-sheltermanager/users-guide/ पर उपयोगकर्ता की मार्गदर्शिका देखें।

### शुरू करना

OSSM का उपयोग करने के लिए, अपने सिस्टम व्यवस्थापक से संपर्क करें। वे आपको प्रदान करेंगे:

• उपयोगकर्ता नाम और पासवर्ड (वे यह भी कॉन्फ़िगर करेंगे कि आप किन आश्रयों तक पहुंच सकते हैं) • ओएसएसएम एप्लिकेशन का वेब पता

एक आश्रय प्रबंधक के रूप में, आप शरणार्थी रिकॉर्ड, कमरे के असाइनमेंट का प्रबंधन कर सकते हैं, रोस्टर तैयार कर सकते हैं और अपने आश्रयों की दैनिक गतिविधियों को रिकॉर्ड कर सकते हैं।

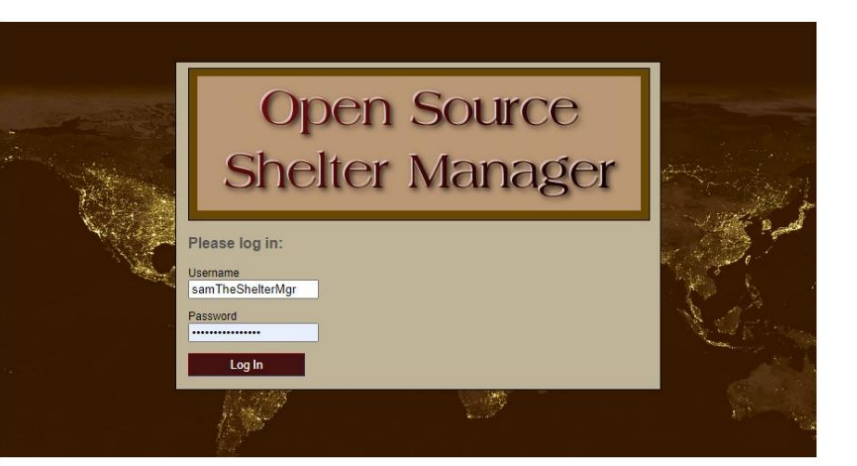

#### Hello, Sam!

Welcome to the Refugee Shelter Manager!

Select a shelter view:

- Apple Tree Shelter (select) 123 Apple Blossom Sarajevo Canton Sarajevo, BA-BRC 78123 BA
- Cypress Home (select) 8787 Cypress Blvd<br>Tuzla, BA-BIH BA
- Golden Lily Home (select)<br>5353 West Main Street<br>Medjugorje, BA-BIH BA

लॉग इन करने के बाद आप सबसे पहले उस शेल्टर को चुनें जिसके साथ आप काम करना चाहते हैं।

यदि आप पाते हैं कि आपको किसी भिन्न आश्रय के साथ कार्य करने की आवश्यकता है, तो दृश्य टैब पर जाएँ और किसी भिन्न आश्रय का चयन करें।

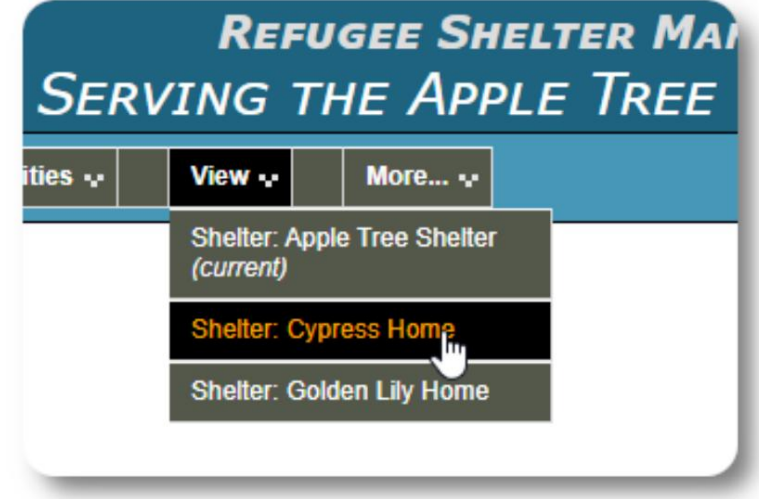

चारों ओर से प्राप्त होना

आप अपने OSSM स्क्रीन के शीर्ष के निकट ड्रॉप-डाउन लिंक का उपयोग करके जल्दी से प्राप्त कर सकतेह।

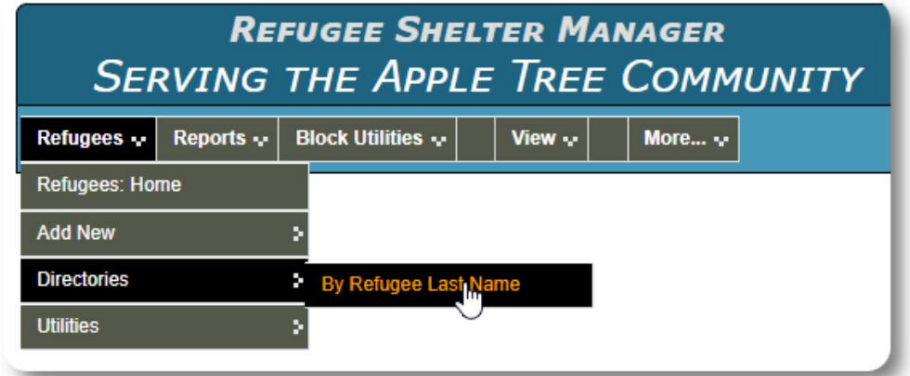

आपका आश्रय व्यवस्थापक अलर्ट और सूचनाएं पोस्ट कर सकता है जो प्रत्येक स्क्रीन के शीर्ष पर दिखाई देंगी।

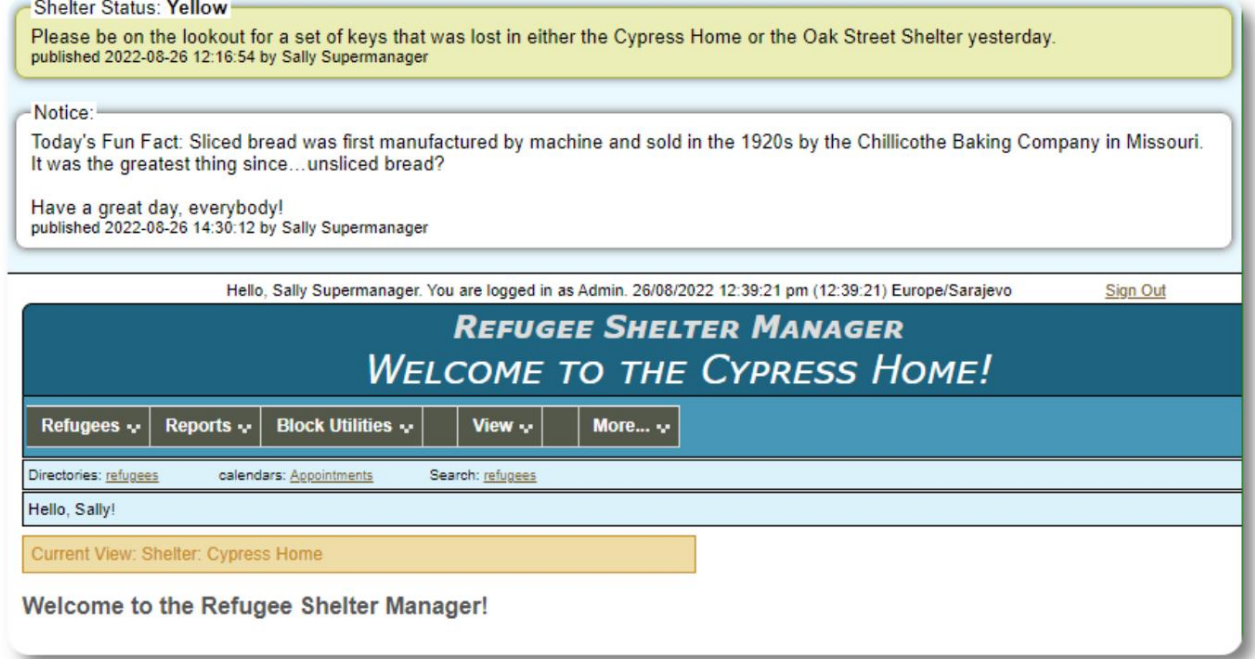

शरणार्थी रिकॉर्ड

शरणार्थी रिकॉर्ड आपको शरणार्थी के अपने संगठन के साथ रहने के कई पहलुओं को देखने और प्रबंधित करने की अनुमति देता है।

रिकॉर्ड विभिन्न टैब में व्यवस्थित किया गया है।

किसी अनुभाग का विस्तार करने के लिए, आइकन पर क्लिक करें।

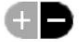

इनमें से अधिकांश खंड सीधे हैं। कृपया

प्रत्येक अनुभाग के विवरण के लिए मास्टर उपयोगकर्ता मार्गदर्शिका देखें।

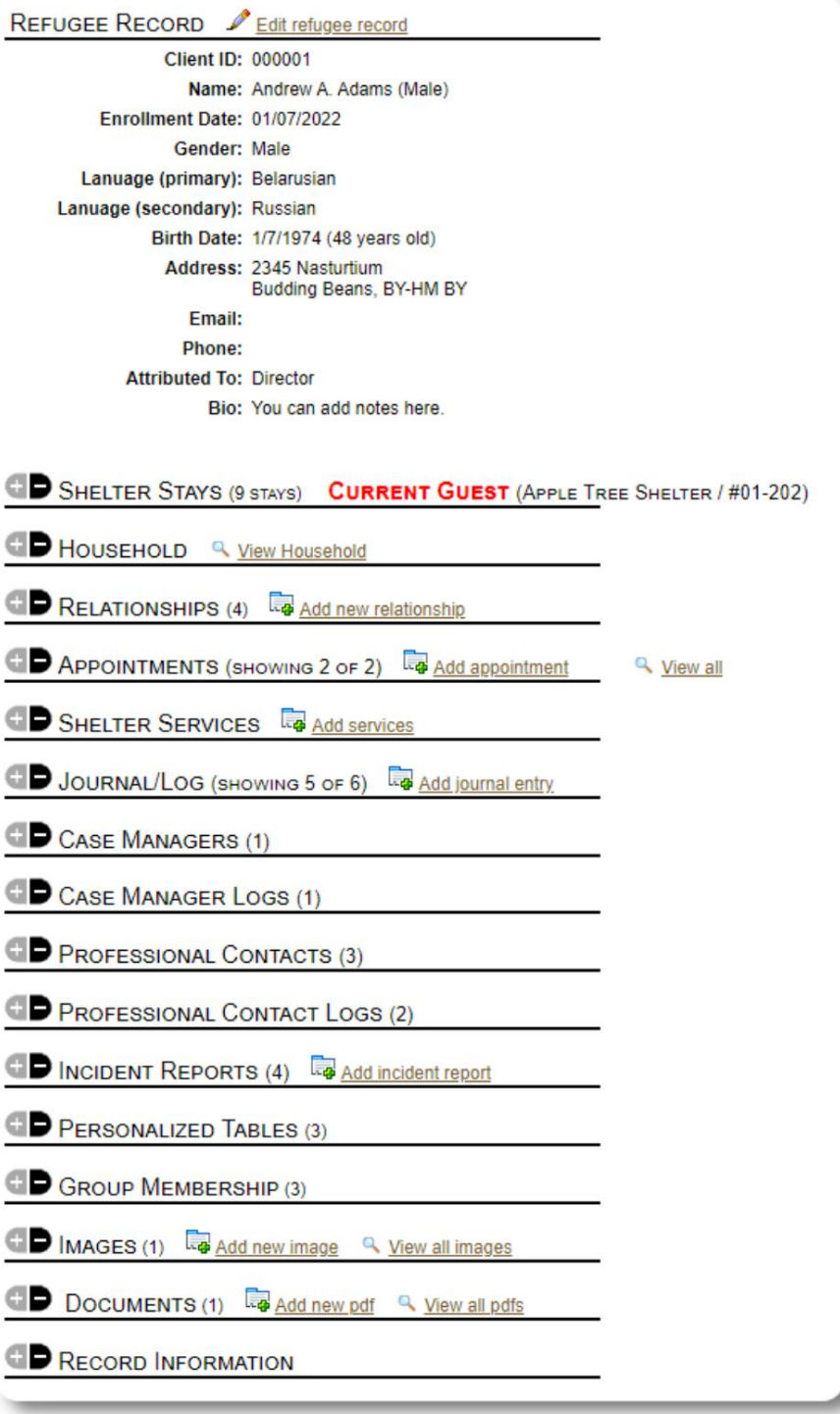

### एक नया शरणार्थी जोड़ना

#### एकल शरणाथ

आश्रय प्रबंधक नए शरणार्थियों को जोड़ सकते हैं। एक नया शरणार्थी जोड़ते समय, आप बुनियादी जानकारी प्रदान करते हैं। एक शरणार्थी के ठहरने, संबंधों, सेवाओं आदि के बारे में विवरण तब शरणार्थी रिकॉर्ड से प्रबंधित किया जाता है।

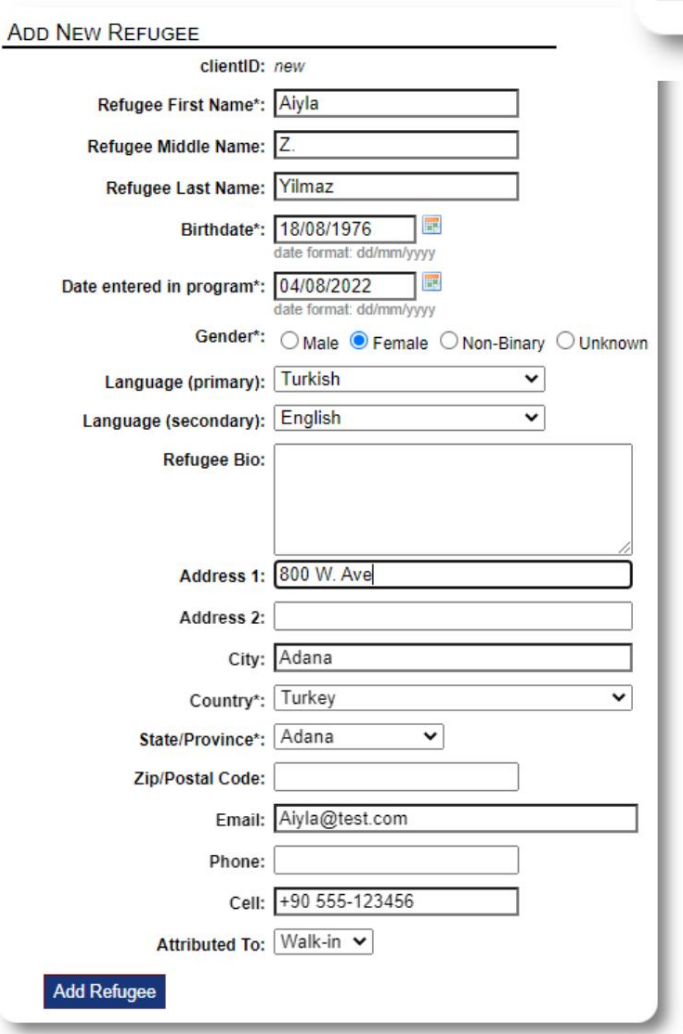

एक बार रिकॉर्ड सहेजे जाने के बाद, आपको शरणार्थी रिकॉर्ड में वापस कर दिया जाएगा। यहां से, आप शेल्टर स्टे, अपॉइंटमेंट, जर्नल प्रविष्टियां इत्यादि जोड़ सकतेह।

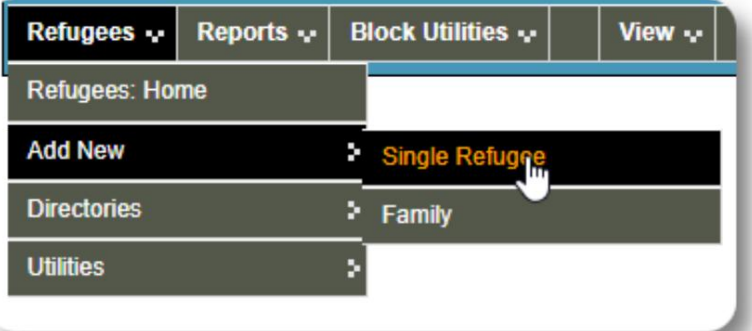

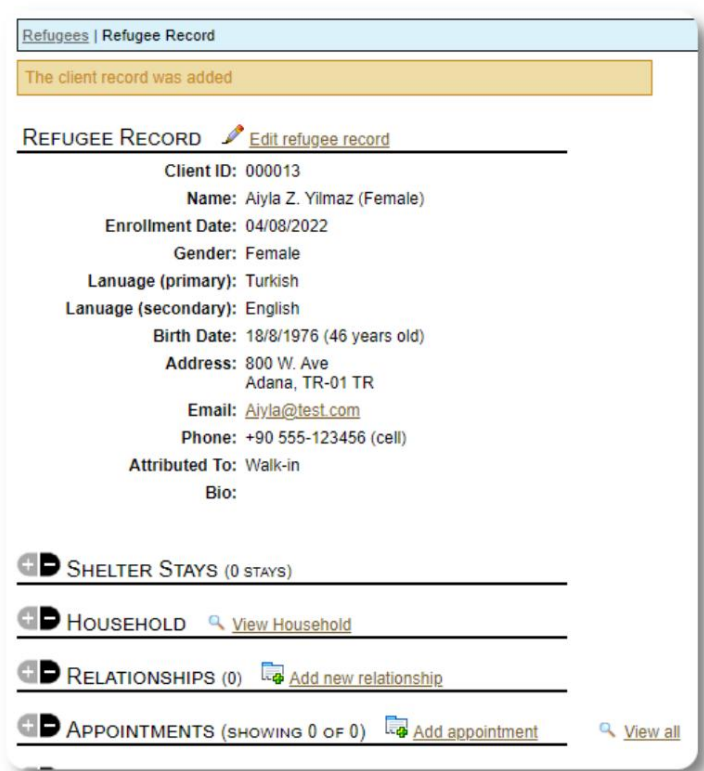

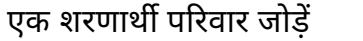

Refugees | Record | Relationships

आप एक बार में एक शरणार्थी परिवार भी जोड़ सकते हैं।

पहले आप परिवार के सदस्यों की संख्या निर्दिष्ट करें:

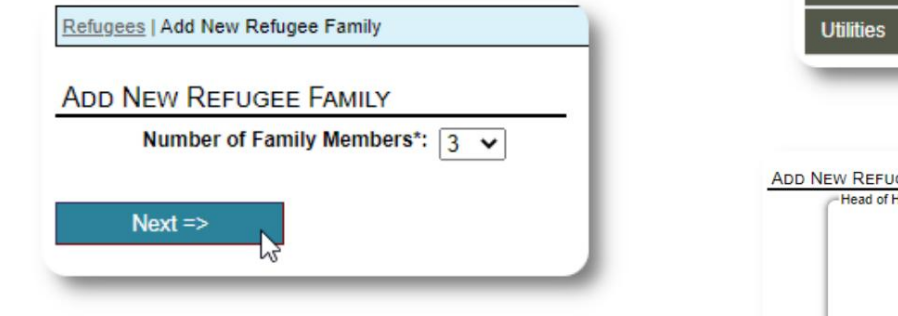

पहली एंट्री होगी घर के मुखिया अब आप परिवार के सभी सदस्य की जानकारी जोड़ सकते हैं।

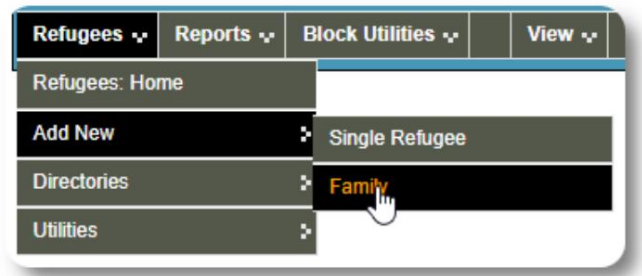

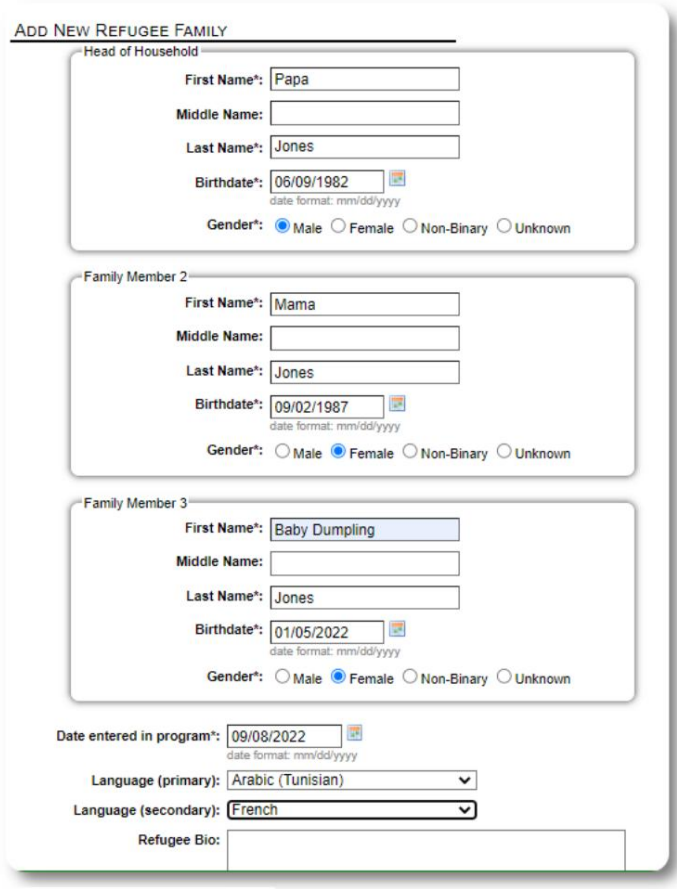

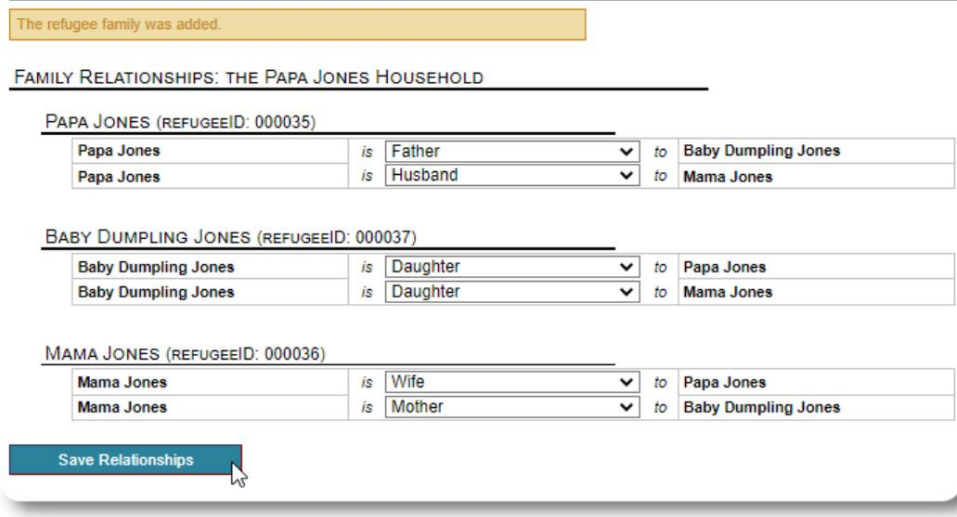

अब आप शरणार्थी पारिवारिक रिकॉर्ड जोड़ने के बाद सभी पारिवारिक संबंधों को जोड़ सकतेह।

# शरणार्थी प्रवास का प्रबंधन

शेल्टर स्टे का प्रबंधन शरणार्थी रिकॉर्ड से किया जाता है। तुम कर सकते हो:

 $\cdot$  एक नया प्रवास जोड़ें  $\cdot$ 

एक मौजूदा निवासी को एक नए कमरे या नए आश्रय में स्थानांतरित करें • एक वर्तमान निवासी की जाँच करें • एक ऐतिहासिक प्रवास जोड़ें (एक शरणार्थी के लिए एक प्रवास जो अतीत में किसी बिंदु पर रुका और चेक आउट किया हो)

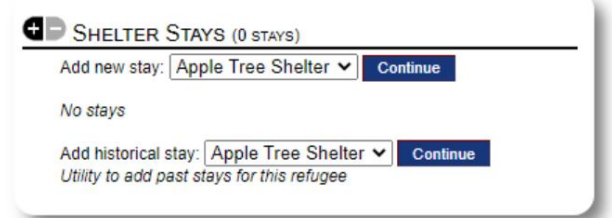

### एक शरणार्थी में जाँच

आइए Apple स्ट्रीट शेल्टर में एक नए शरणार्थी की जाँच करें:

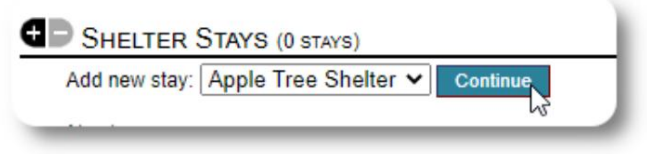

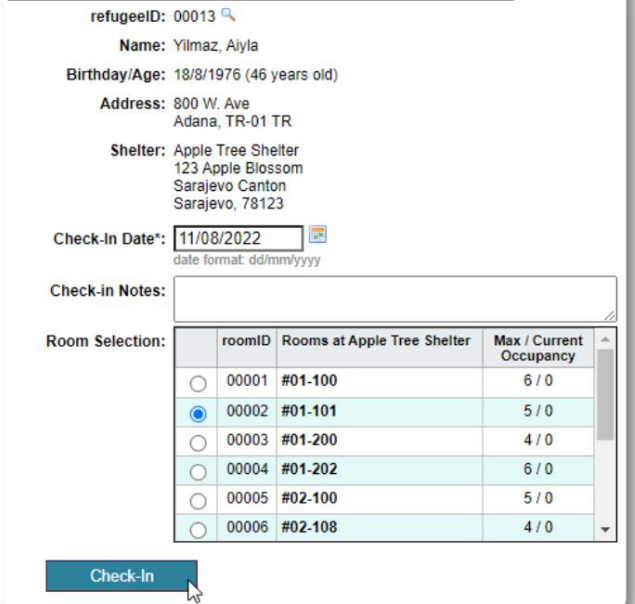

**CHECK IN** 

रोඅटर आपको शरणार्थी रिकॉर्ड में वापस कर दिया जाएगा। वे अब वर्तमान अतिथि के रूप में सूचीबद्ध हैं, और उपयुक्त पर दिखाई देंगे

अगर घर के मुखिया में चेकिंग कर रहे हैं, तो आप वैकल्पिक रूप से पूरे परिवार में चेक कर सकते हैं:

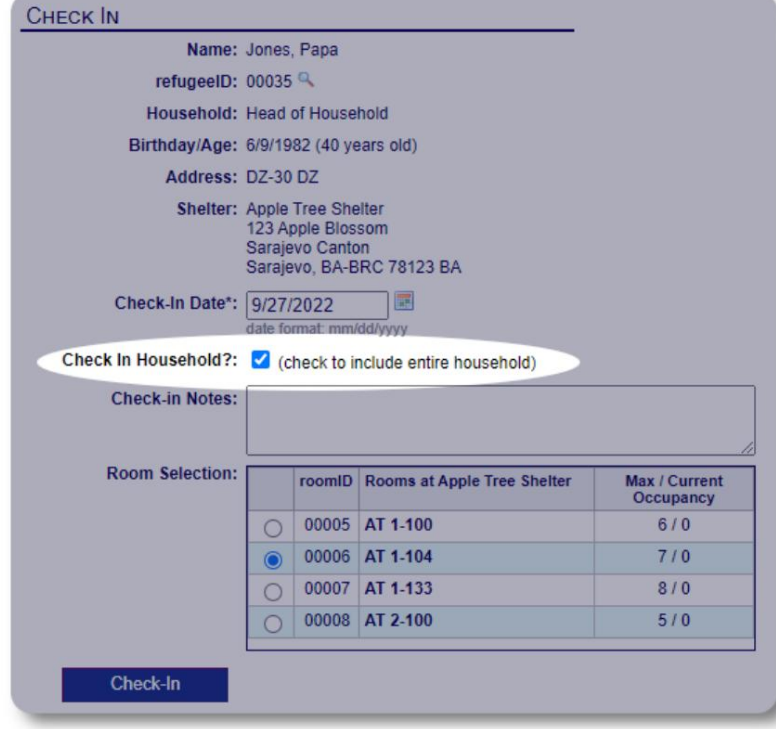

शरणार्थी रिकॉर्ड अब चेक-इन को दर्शाता है:

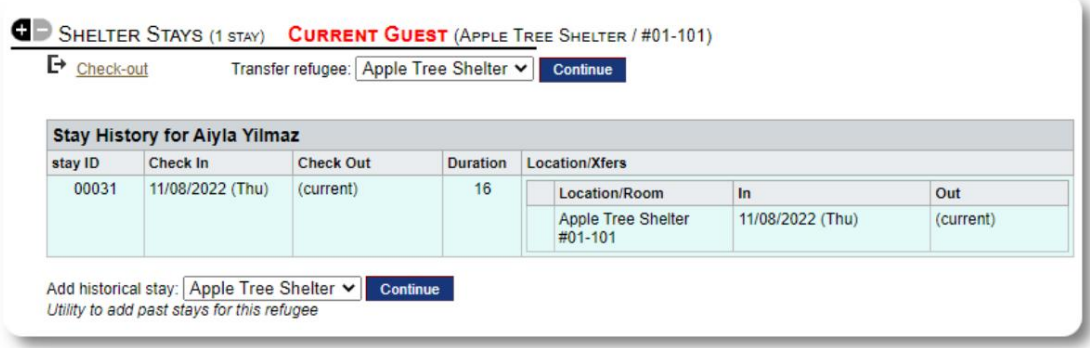

### एक ऐतिहासिक प्रवास जोड़ना

यदि यह शरणार्थी पहले आपके आश्रय में रहा है और आप अपने रिकॉर्ड अपडेट करना चाहते हैं, तो आप ऐतिहासिक प्रवास सुविधा का उपयोग कर सकते हैं।

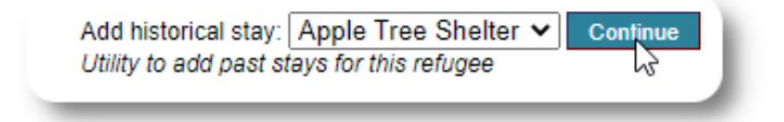

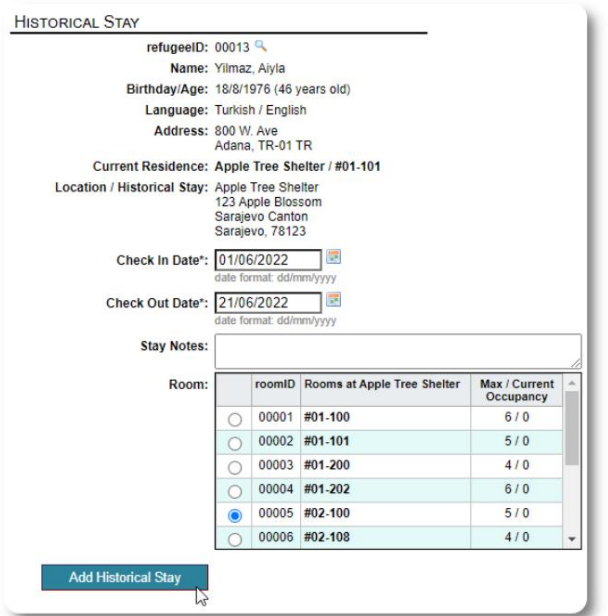

ऐतिहासिक ठहरने का फॉर्म आपको कमरा, चेक इन तिथि और चेक-आउट तिथि निर्दिष्ट करने की अनुमति देता है।

रोඅटर ऐतिहासिक प्रवास अब शरणार्थी के रिकॉर्ड में परिलक्षित होता है। प्रवास विभिन्न रिपोर्टों में परिलक्षित होगा और

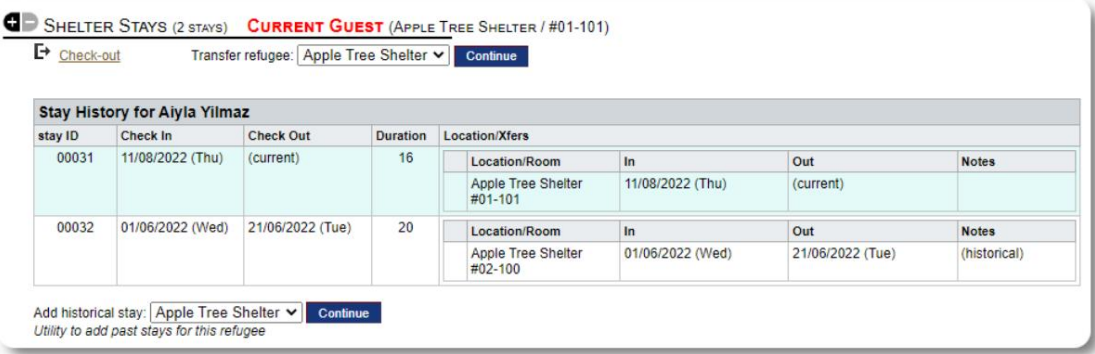

#### स्थानांतरण

आप वर्तमान मेहमानों को एक कमरे से दूसरे कमरे में या एक आश्रय से दूसरे में स्थानांतरित कर सकते<br>" ह।

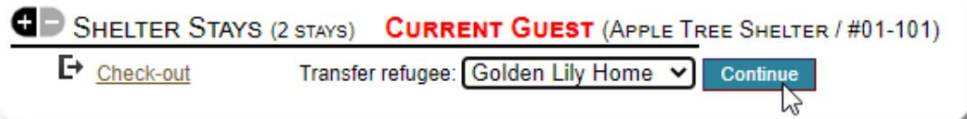

शरणार्थी के रिकॉर्ड से, गंतव्य स्थानान्तरण आश्रय का चयन करें, और "जारी रखें" पर क्लिक करें।

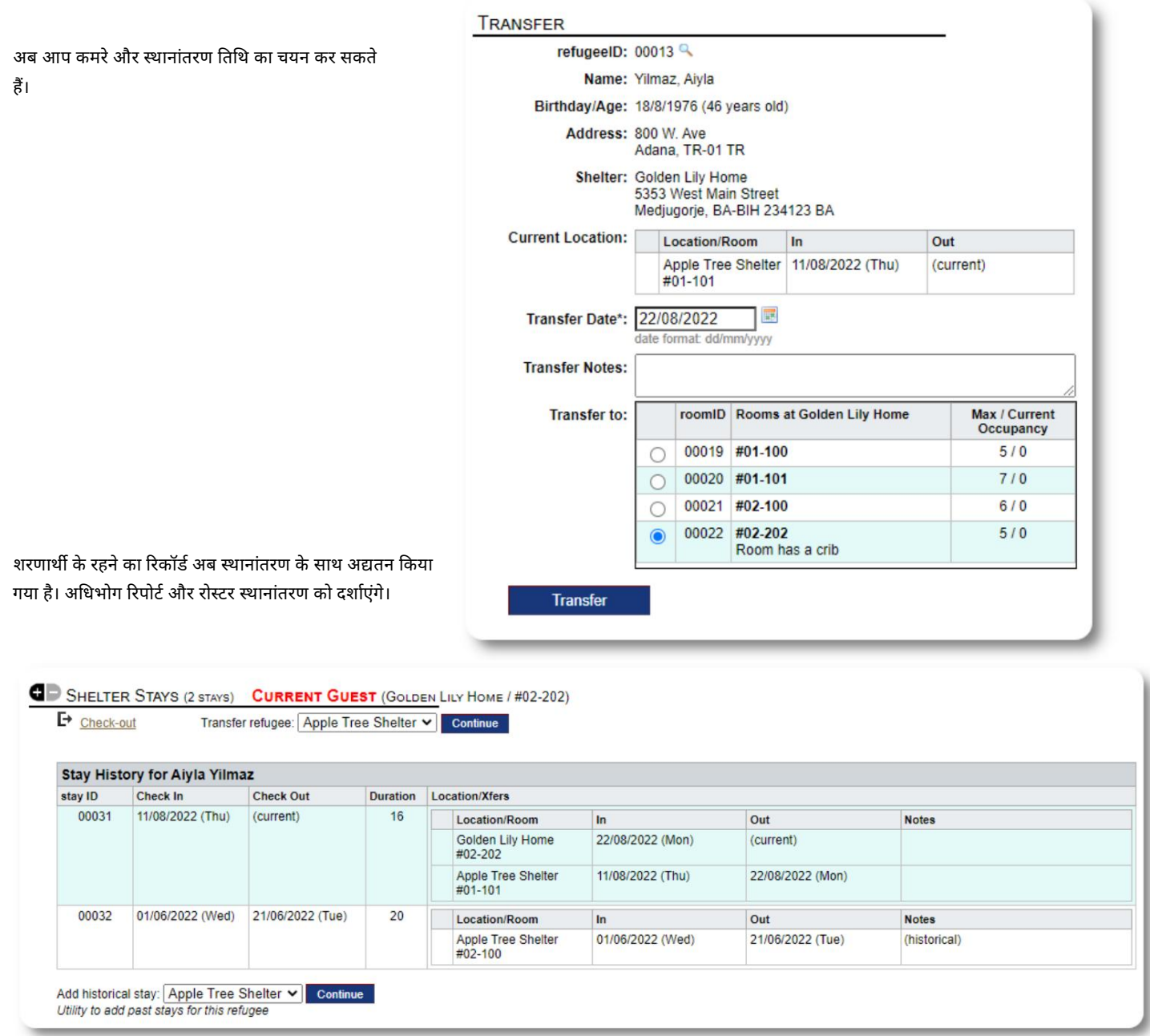

#### चेक आउट

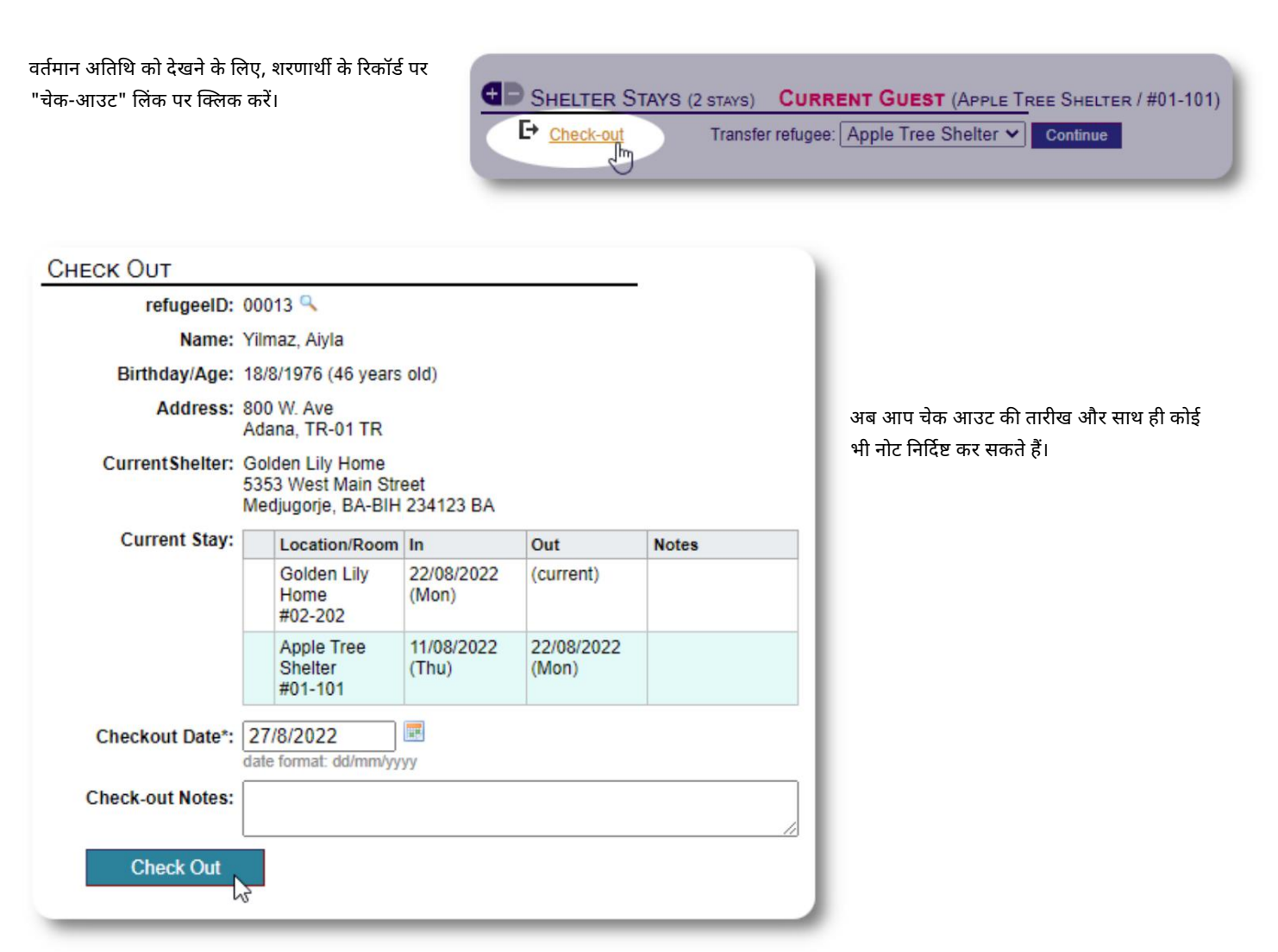

#### शरणार्थी रहने का इतिहास अब चेक-आउट को दर्शाता है।

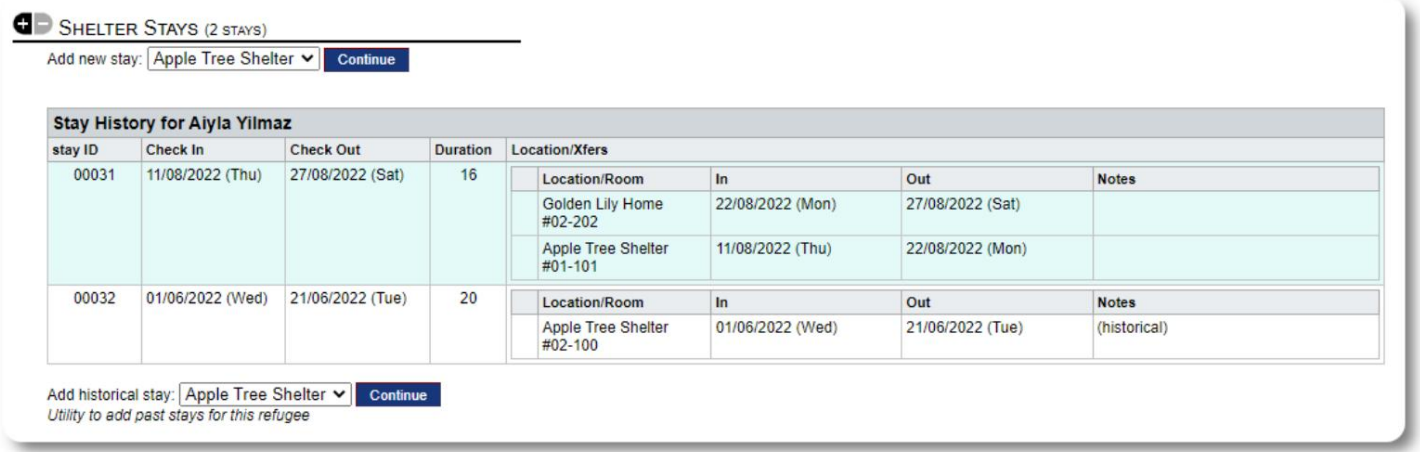

सेवाएं

आश्रय प्रबंधक आपके मेहमानों के लिए दैनिक आधार पर सेवाओं को लॉग कर सकता है।

शरणार्थी रिकॉर्ड से, "सेवाएँ जोड़ें" लिंक पर क्लिक करें।

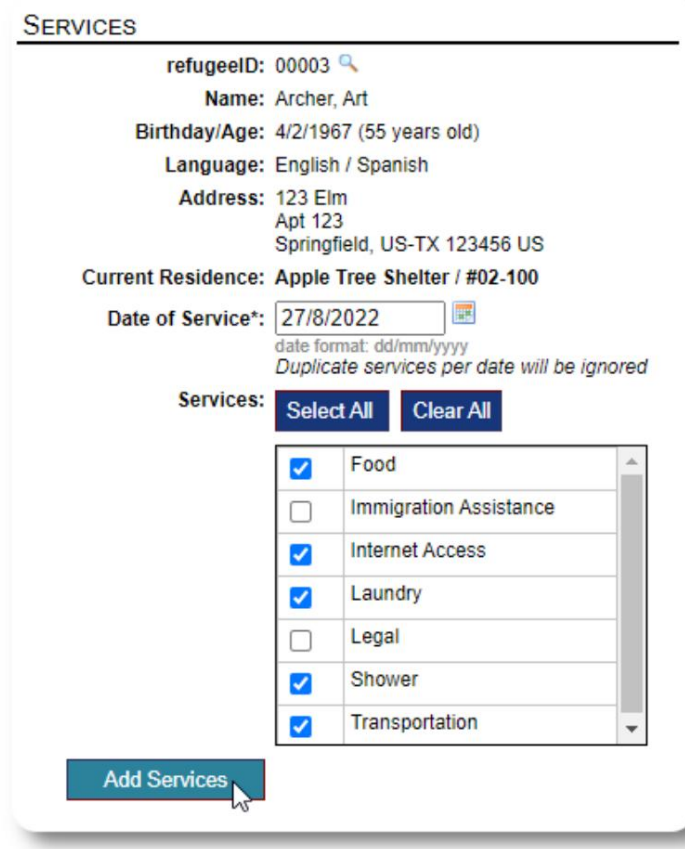

आप शरणार्थी के रिकॉर्ड पर "सेवा लॉग" पर क्लिक करके पूर्ण सेवा इतिहास भी देख सकतेह।

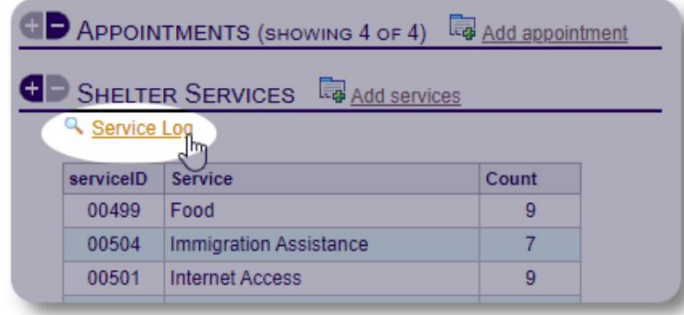

यदि आप लोगों के समूह के लिए समान सेवाएं प्रदान करते हैं, तो रिकॉर्डिंग सेवाओं को एक ब्लॉक सुविधा के रूप में भी किया जा सकता है। यह एक अच्छा समय बचाने वाला है।

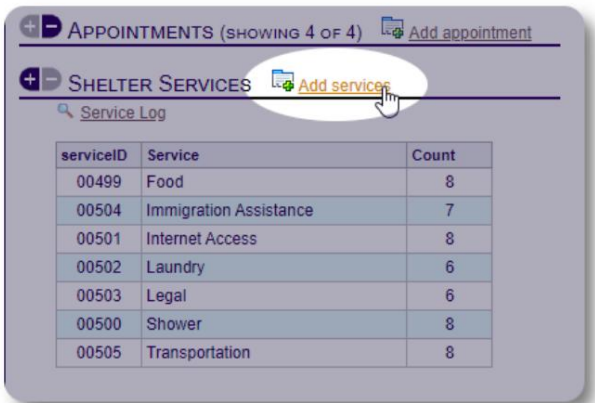

एक या अधिक सेवाओं, सेवा की तिथि का चयन करें, फिर रिकॉर्ड सहेजें।

सेवाओं की सूची "व्यवस्थापक / सूचियाँ" के अंतर्गत व्यवस्थापक द्वारा प्रबंधित की जाती है।

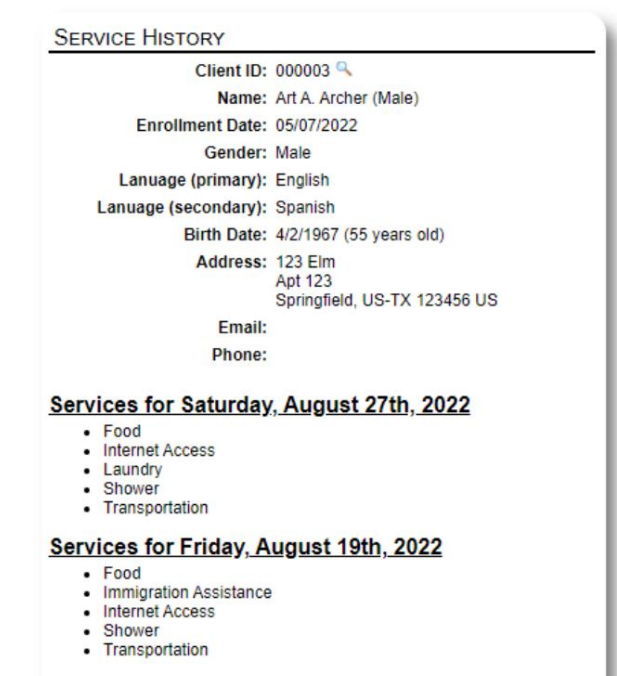

Services for Wednesday, August 17th, 2022

- Food<br>• Internet Access
- Laundry
- 
- Shower<br>• Transportation

#### Machine Translated by Google

केस मैनेजर / पेशेवर संपर्क शरणार्थी के रिकॉर्ड से, आप केस मैनेजर और पेशेवर संपर्क

असाइन कर सकते हैं। ध्यान दें कि उपलब्ध संपर्कों की सूची में प्रकट होने के लिए केस मैनेजर / पेशेवर संपर्कों के पास OSSM खाते होने चाहिए।

प्रशासक और आश्रय प्रबंधक पेशेवर संपर्कों और केस प्रबंधकों द्वारा की गई प्रविष्टियों को भी देग सकते हैं (केवल पढ़ने के लिए) ।

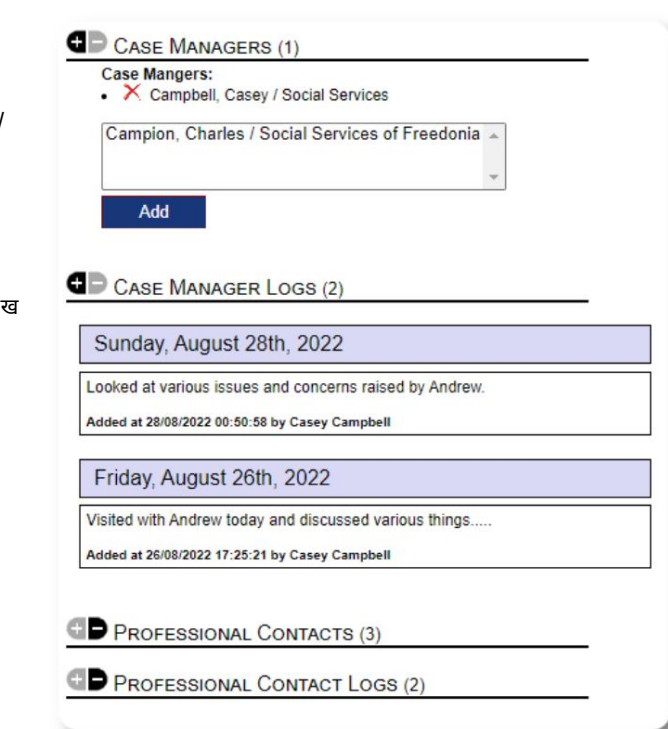

### मीडिया लाइब्रेरी

आप शरणार्थी के रिकॉर्ड में चित्र (jpg, gif, png) संलग्न कर सकते हैं।

आप दस्तावेज़ (पीडीएफ) भी अपलोड कर सकते हैं।

अपलोड की गई छवियों का आकार थंबनेल और बड़े रिज़ॉल्यूशन दोनों में बदल दिया जाता है। किसी छवि को पूर्ण रिज़ॉल्यूशन में देखने के लिए, थंबनेल पर क्लिक करें।

नमूना चित्रों के ༏लए https࿓࿓www.freepik.com࿓को ध൸यवाद।

### IMAGES (3) **Ea** Add new image Q View all images

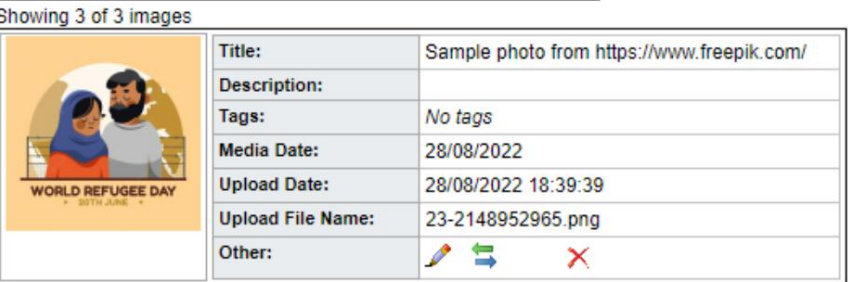

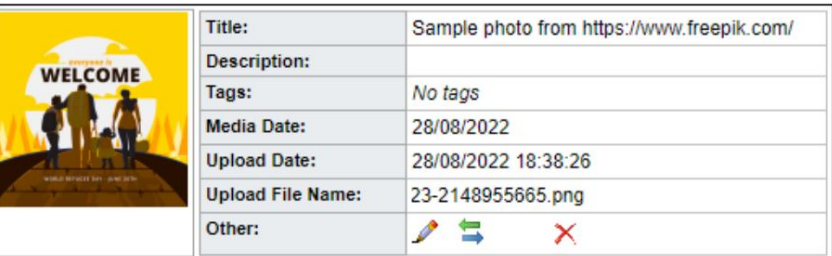

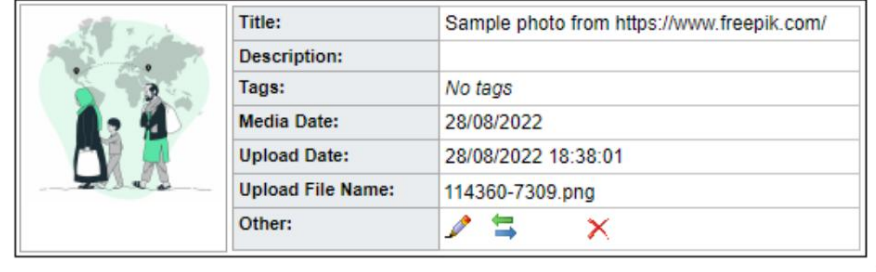

#### ब्लॉक यूटिलिटीज

शरणार्थी रिकॉर्ड के समूह को तुरंत अपडेट करने की आवश्यकता है? खंड उपयोगिता आपको जर्नल प्रविष्टियों, सेवाओं, या . को शीघ्रता से अद्यतन करने की अनुमति देती है किसी भी रोस्टर पर आने वाले किसी भी या सभी शरणार्थियों के लिए चेक-आउट करें।

### जर्नल प्रविष्टि

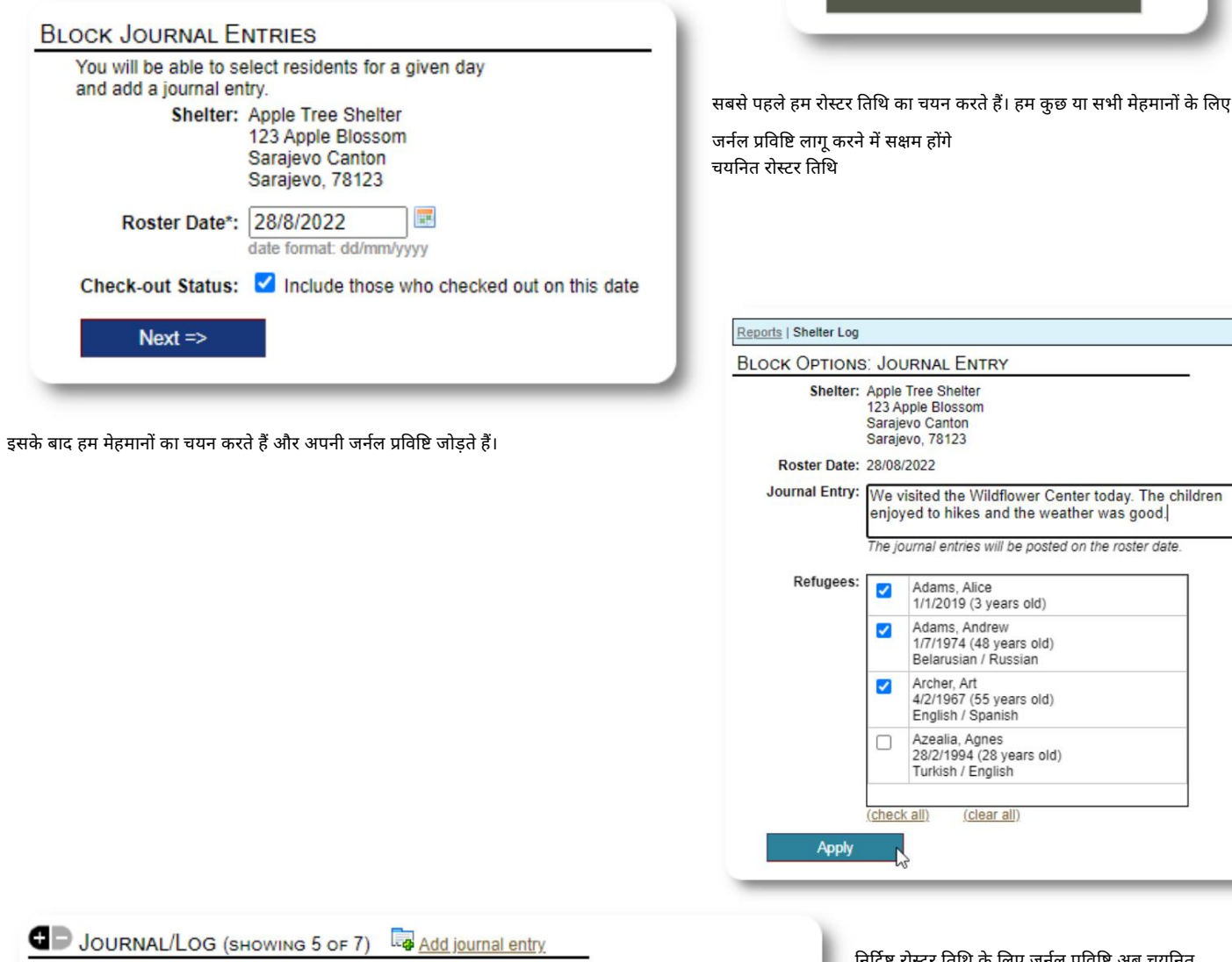

Review refugee journal Sunday, August 28th, 2022

We visited the Wildflower Center today. The children enjoyed to hikes and the weather was good.

Edit journal entry K Remove journal entry Added at 28/08/2022 00:00:00 by Sally Supermanager

रास्टर तिथि के लिए जर्नल प्रविष्टि अब चयन<mark>ि</mark>त शरणार्थी के रिकॉर्ड पर दिखाई देती है।

View  $\sim$ 

es

**Block Utilities** 

**Block Utilities: Hom** 

**Journal Entry** 

**Services** 

**Check Out** 

×,

alend

#### सेवाएं

सेवाओं को लागू करने के लिए एक समान प्रक्रिया का उपयोग किया जाता है।

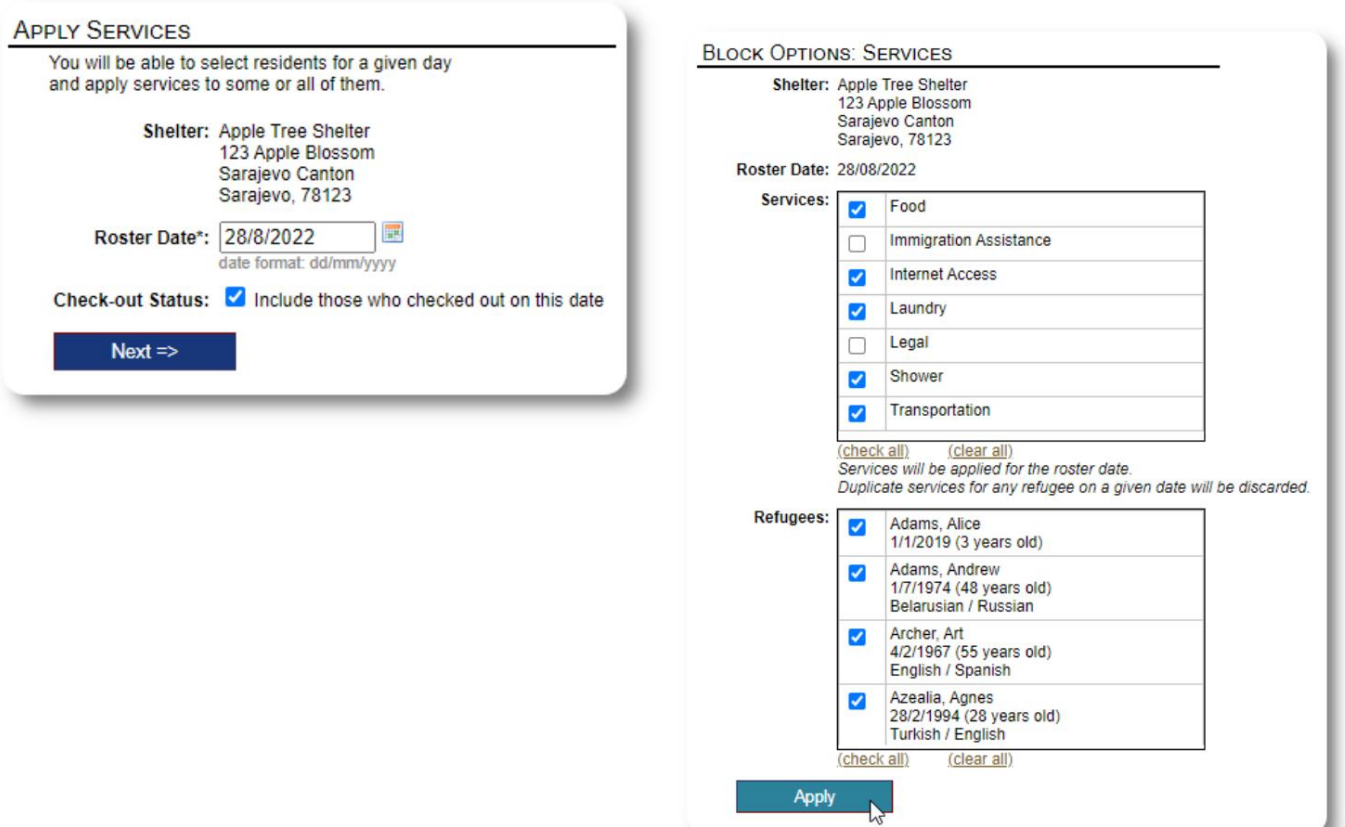

#### चेक आउट

फिर से, एक या अधिक मेहमानों की जाँच के लिए एक समान प्रक्रिया का उपयोग किया जा सकता है।

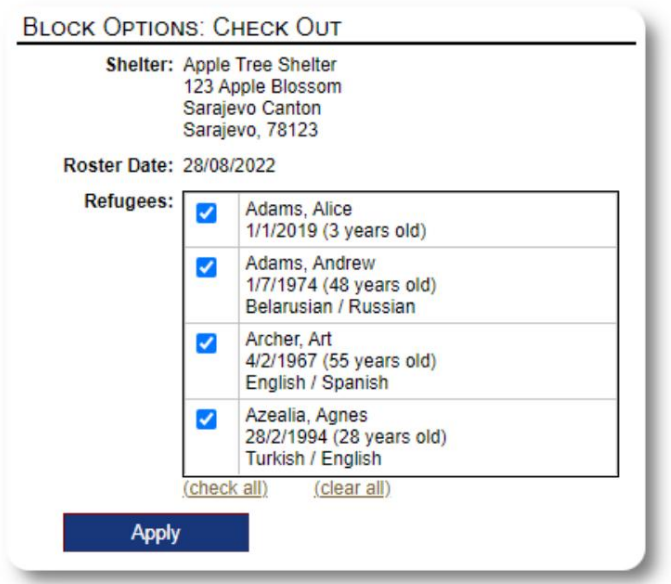

# रिपोर्ट और रोस्टर

### रोस्टरों

रोस्टर आपको अपने आश्रयों में मेहमानों के बारे में जानकारी देते हैं। आप किसी भी तिथि के लिए रोस्टर देख सकते हैं।

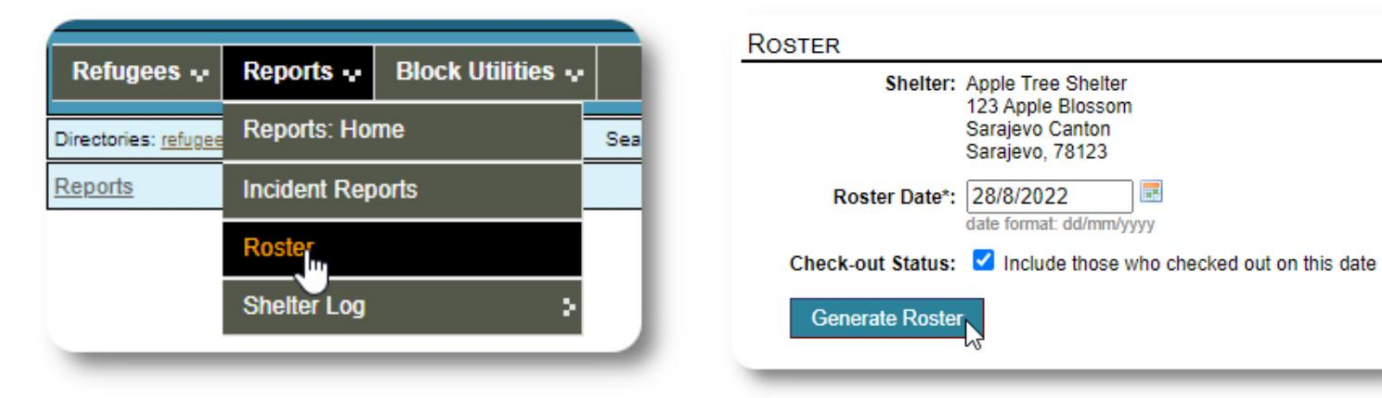

# यहाँएक नमूना रोඅटर है।

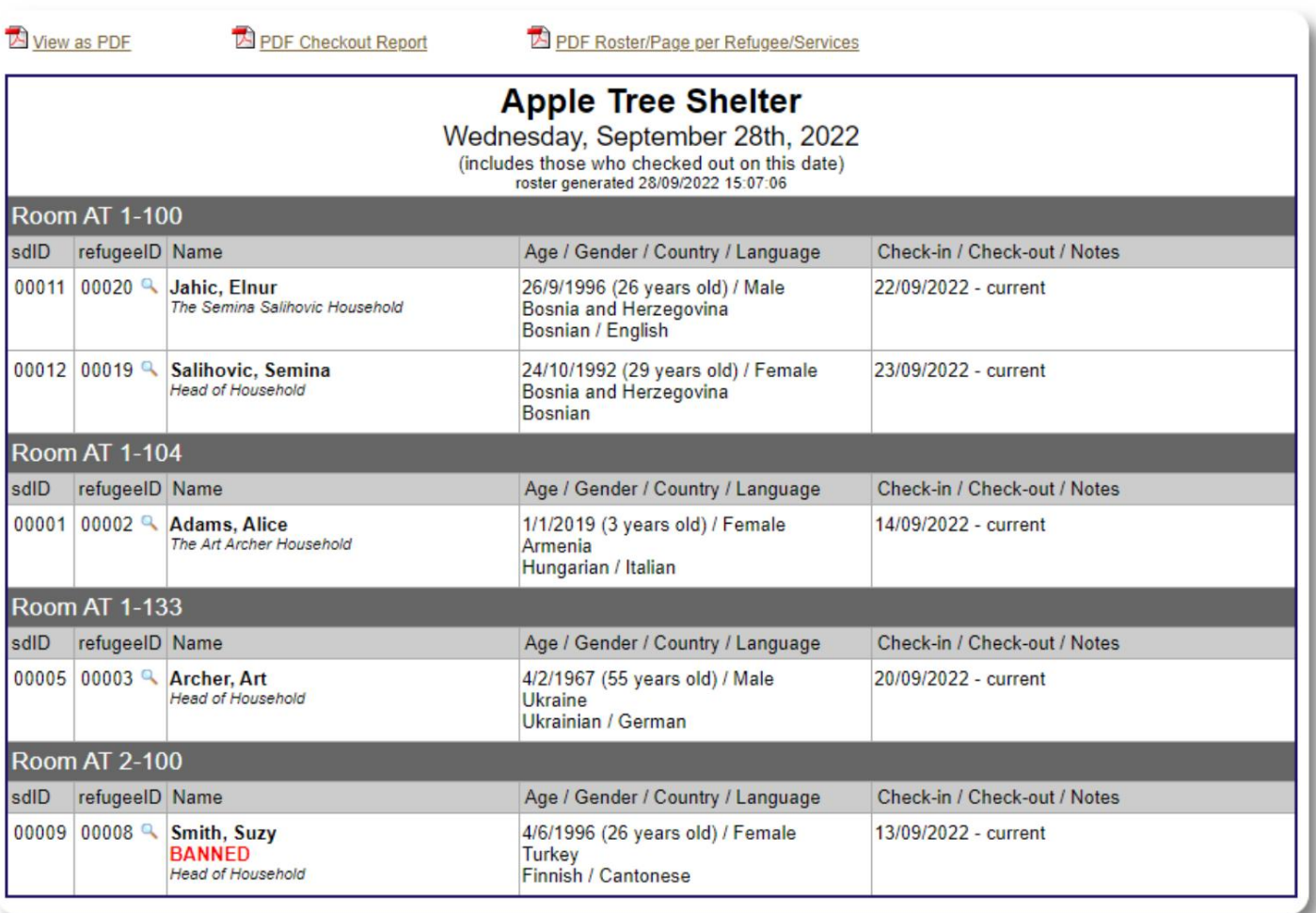

123 Apple Blossom

date format: dd/mm/yyyy

屏

किसी भी तिथि के लिए, आप PDF चेक-आउट रिपोर्ट देख सकते हैं। रिपोर्ट में प्रति शरणार्थी एक पृष्ठ होगा, जिसमें उनके प्रवास के दौरान प्राप्त सभी सेवाओं की सूची होगी।

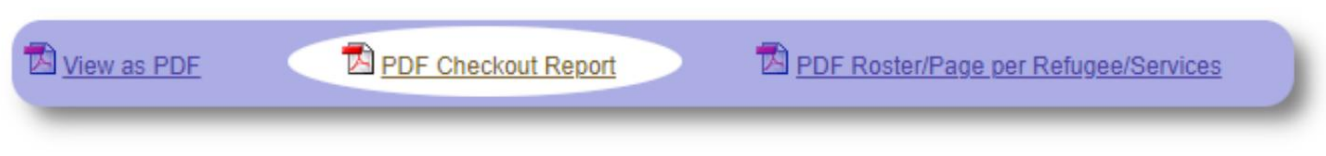

## आश्रय लॉग

आप अपने आश्रय की दैनिक गतिविधियों को लॉग करना चाह सकते हैं। आप दिन के दौरान आश्रय लॉग प्रविष्टियाँ जोड़ सकते हैं, जिन पर समय की मुहर लगी होती है और जिन्हें आपके व्यवस्थापक देख सकते हैं।

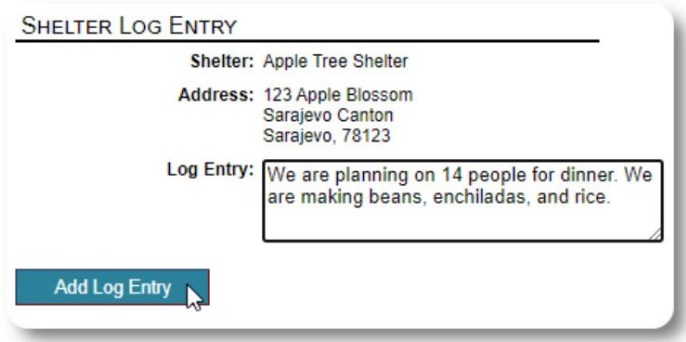

आप किसी भी समय सीमा के लिए शेल्टर लॉग रिपोर्ट भी चला सकते हैं:

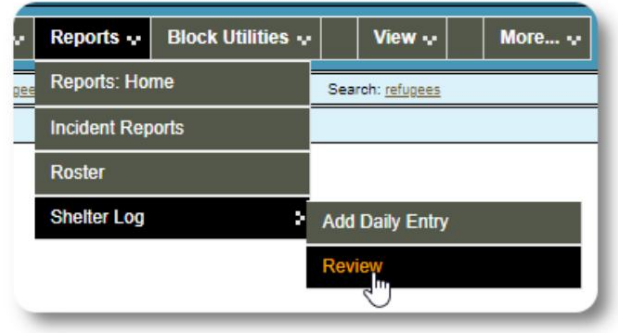

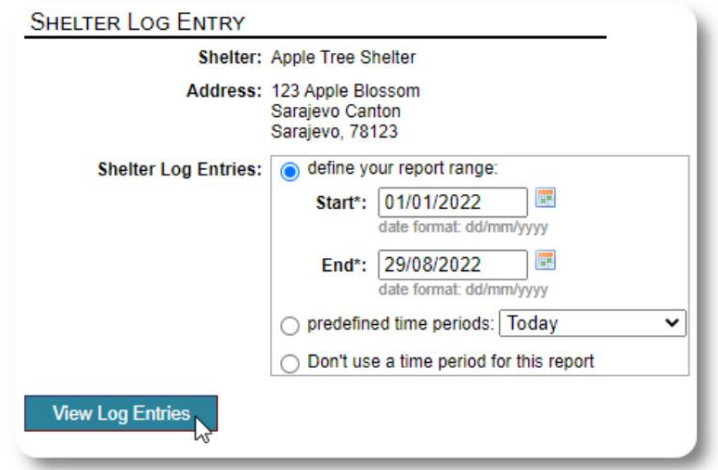

# एक अंतिम विचार

उन पुरुषों, महिलाओं और बच्चों की देखभाल करने के लिए धन्यवाद जिन्होंने बेहतर जीवन की तलाश में अपना घर छोड़ दिया है। हम आशा करते हैं कि OSSM आपके योग्य प्रयासों में आपकी सहायता कर सकता है।

पोप फ्रांसिस के शब्दों में

राष्ट्रों, समुदायों और व्यक्तियों के रूप में हमें यह देखने के लिए प्रेरित करें कि जो लोग हमारे तटों पर आते हैं वे हमारे भाई-बहन हैं।